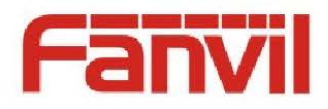

# **How to use Fanvil IP phone in 3CX system**  $How to use Fanvil IP phone in 3CX system\n\nWe also find the difference between the two different values, and the difference between the two different values, and the difference between$

Version: 0.0.1 Release date: 2014-3-5

© 2011 - 2014 Fanvil Co., Ltd.

This document contains information that is proprietary to Fanvil Co., Ltd (Abbreviated as Fanvil hereafter). Unauthorized reproduction or disclosure of this information in whole or in part is strictly prohibited.

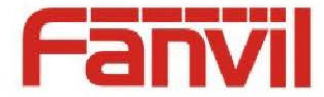

#### **Specifications are subject to change without notice. Liability Disclaimer**

Fanvil may make changes to specifications and product descriptions at any time, without notice. Designers must not rely on the absence or characteristics of any features or instructions marked as reserved or undefined. Fanvil reserves these for future definition and shall have no responsibility whatsoever for conflicts or incompatibilities arising from future changes to them. The information here is subject to change without notice. Do not finalize a design with this information. The products described in this document may contain design defects or errors known as errata which may cause the product to deviate from published specifications. Current characterized errata are available on request. Contact your local Fanvil sales office or your distributor to obtain the latest specification and before placing your product order. Specificalista are simpled to change with the state of the state of the state of the state of the state of the state of the state of the state of the state of the state of the state of the state of the state of the state

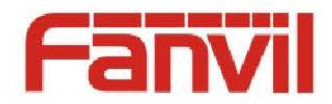

# <span id="page-2-0"></span>**Table of Contents**

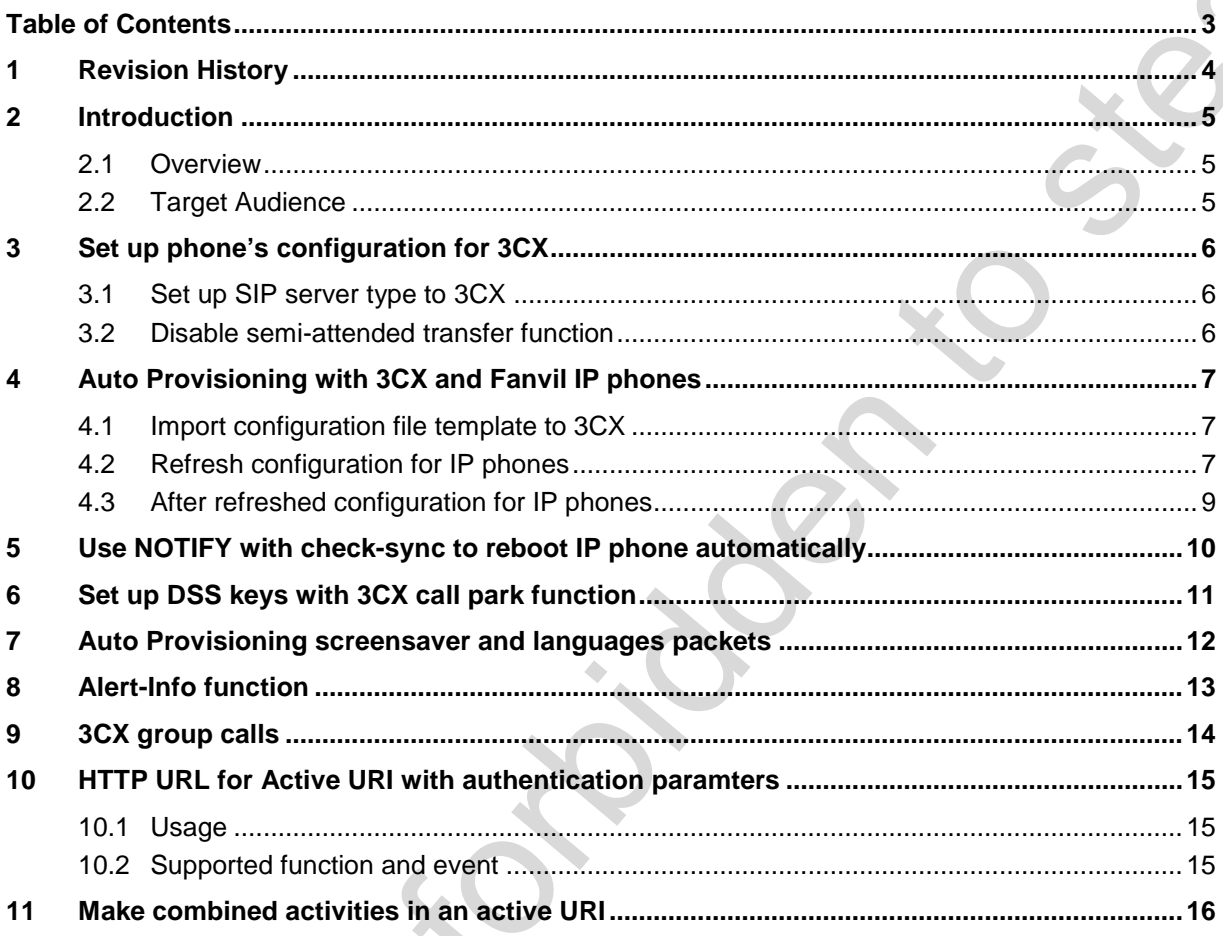

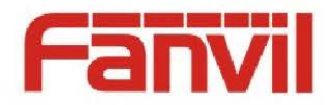

# <span id="page-3-0"></span>**1 Revision History**

#### **Revision history:**

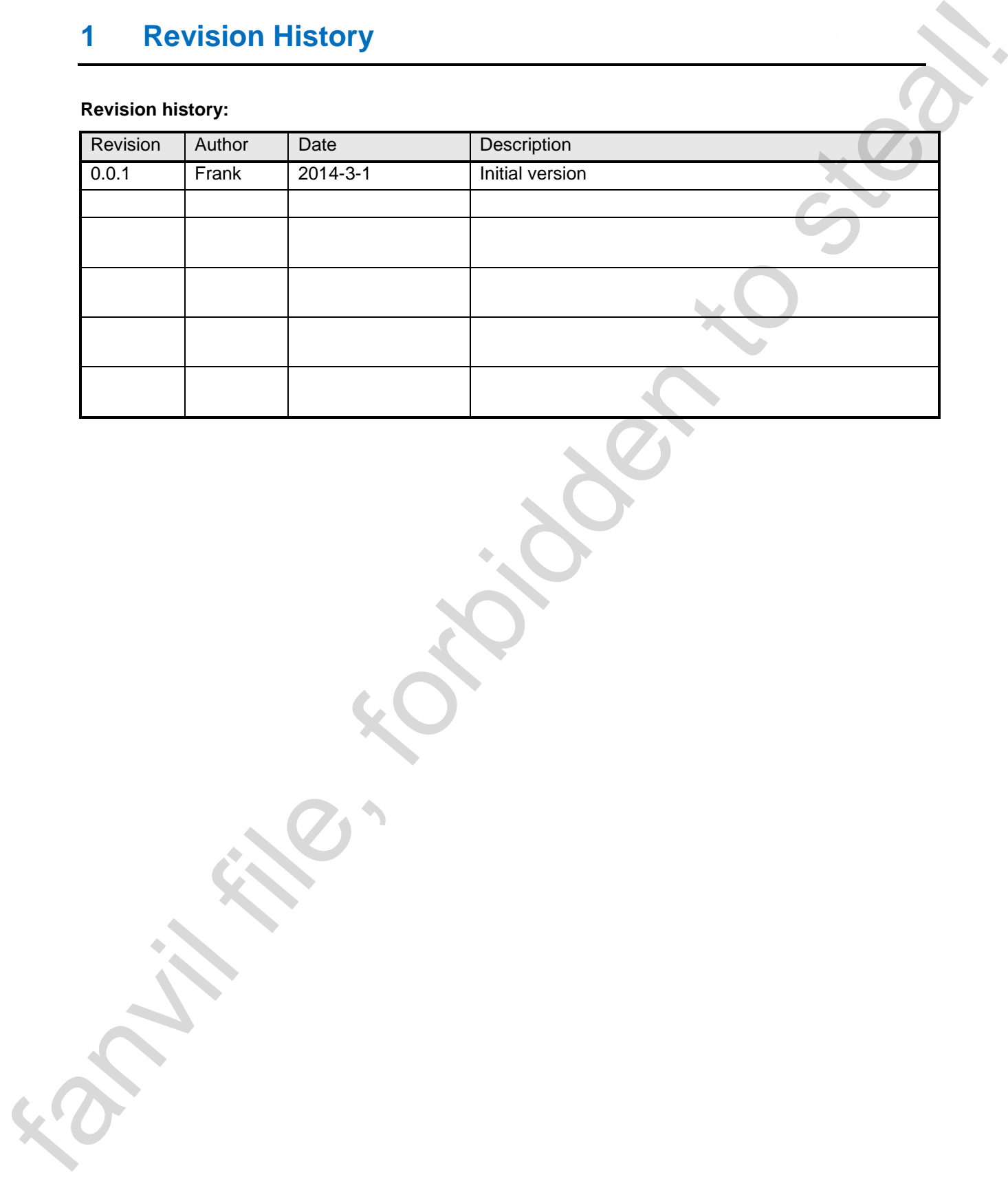

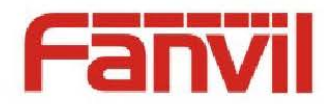

# <span id="page-4-0"></span>**2 Introduction**

### <span id="page-4-1"></span>**2.1 Overview**

3CX is an IP Phone System that completely replaces your proprietary PBX, supports standard SIP soft/hard phones, VOIP services and traditional PSTN phone lines. 3CX is unique as it can run on the Windows operating system, which most people are already accustomed too, so there is no requirement to know Linux like some other VoIP Phone Systems.

3CX Phone System is far less expensive than a traditional PBX and can reduce call costs substantially by using a VOIP service provider. Its web-based administration makes phone system management easy. 3CX Phone System eliminates the phone wiring network and allows users to hot desk simply by taking their phone. 2 Introduction<br>
2.1 Overview<br>
2.2 Introduction a system that completely replaces your proprietary PBX, supports symptom and different stationary (VDP) environs operating system, which must proper and three ones in the con

In order to be compatible with 3CX, we need to set up Fanvil IP phone to make it support 3CX features.

Fanvil IP phone models supported 3CX:

- C58/C62
- E01/E52/E58/E62
- <span id="page-4-2"></span>F52/F58/F62

#### **2.2 Target Audience**

This document is targeting VoIP administrator or IP phone users who want to use Fanvil VoIP phones with 3CX.

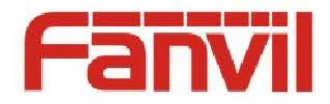

# <span id="page-5-0"></span>**3 Set up phone's configuration for 3CX**

#### <span id="page-5-1"></span>**3.1 Set up SIP server type to 3CX**

3CX supports some private applications, like 3CX call park. It is not standard, customized by itself. If we want to use it with 3CX, we need to set up Fanvil IP phone's web-VoIP-SIP-advanced SIP settingsserver type changed to from common to 3CX. And then the IP phone would co-work with 3CX call park. Set up phone's configuration for 3CX<br>
3.1 Set up SIP server type to 3CX<br>
3.2 Set up SIP server type to 3CX<br>
3.2 Set up SIP server to steal process included the phone would constant and properties of the ware to steal profe

### <span id="page-5-2"></span>**3.2 Disable semi-attended transfer function**

3CX does not support semi-attended transfer, so we need to disable it for IP phone to avoid system abnormal. Go to web-phone-feature-feature settings-semi-attended transfer changed to be disabled.

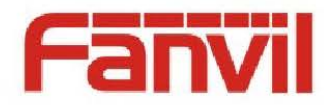

# <span id="page-6-0"></span>**4 Auto Provisioning with 3CX and Fanvil IP phones**

#### <span id="page-6-1"></span>**4.1 Import configuration file template to 3CX**

We need to create the configuration file template for Fanvil IP phone used, and then import it into 3CX system. Then we can let Fanvil IP phone auto provisioned by 3CX system.

Open 3CX admin tools interface, and then select settings-provision-template, and then copy the Fanvil IP phone configuration file template contents into the current opened template text field. Pressed OK or apply, there would be save file box indicated. Fill the template name, and file name. after press OK, the Fanvil IP phone template would be saved into 3CX system for auto provisioning.

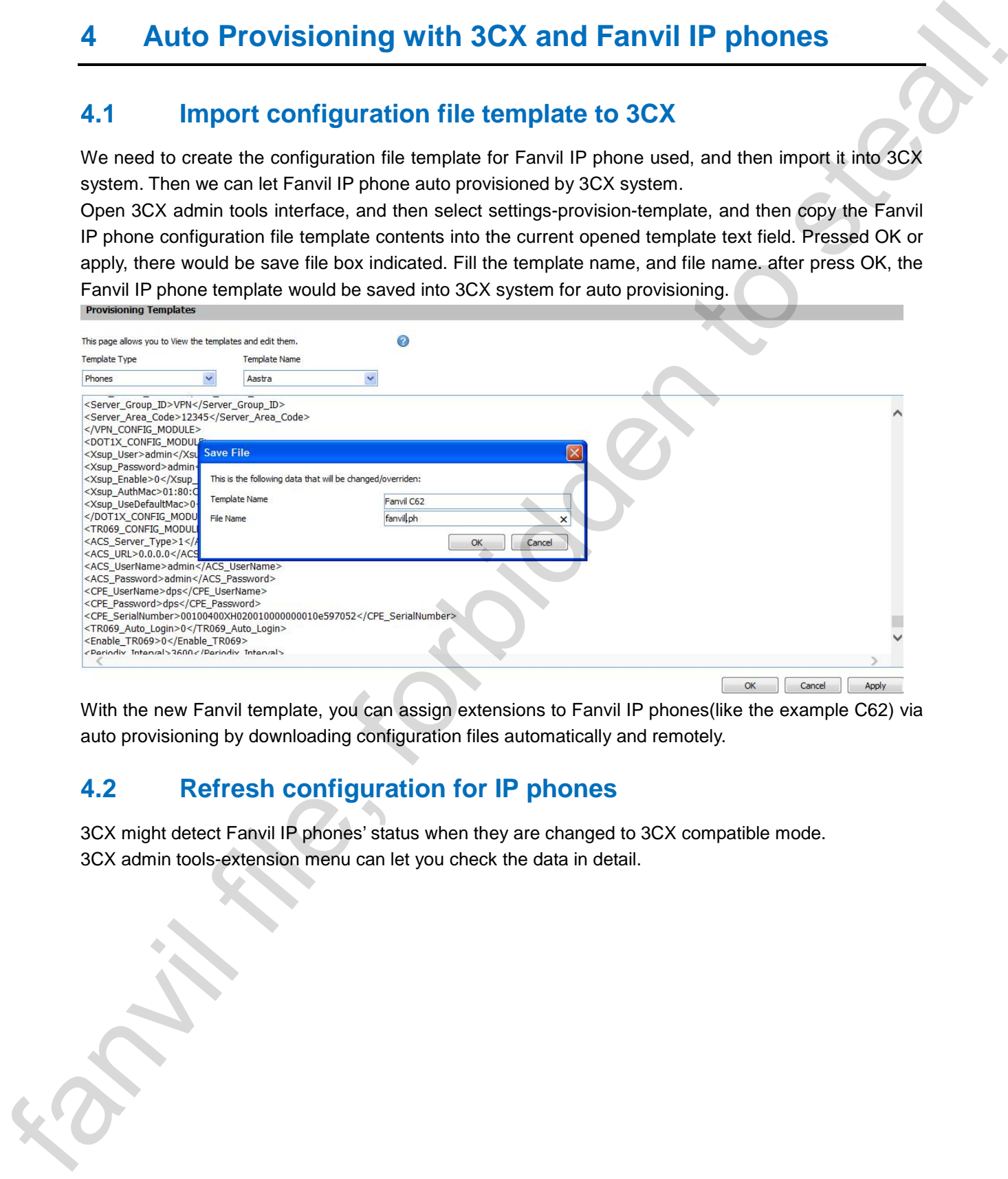

With the new Fanvil template, you can assign extensions to Fanvil IP phones(like the example C62) via auto provisioning by downloading configuration files automatically and remotely.

### <span id="page-6-2"></span>**4.2 Refresh configuration for IP phones**

3CX might detect Fanvil IP phones' status when they are changed to 3CX compatible mode. 3CX admin tools-extension menu can let you check the data in detail.

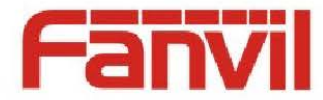

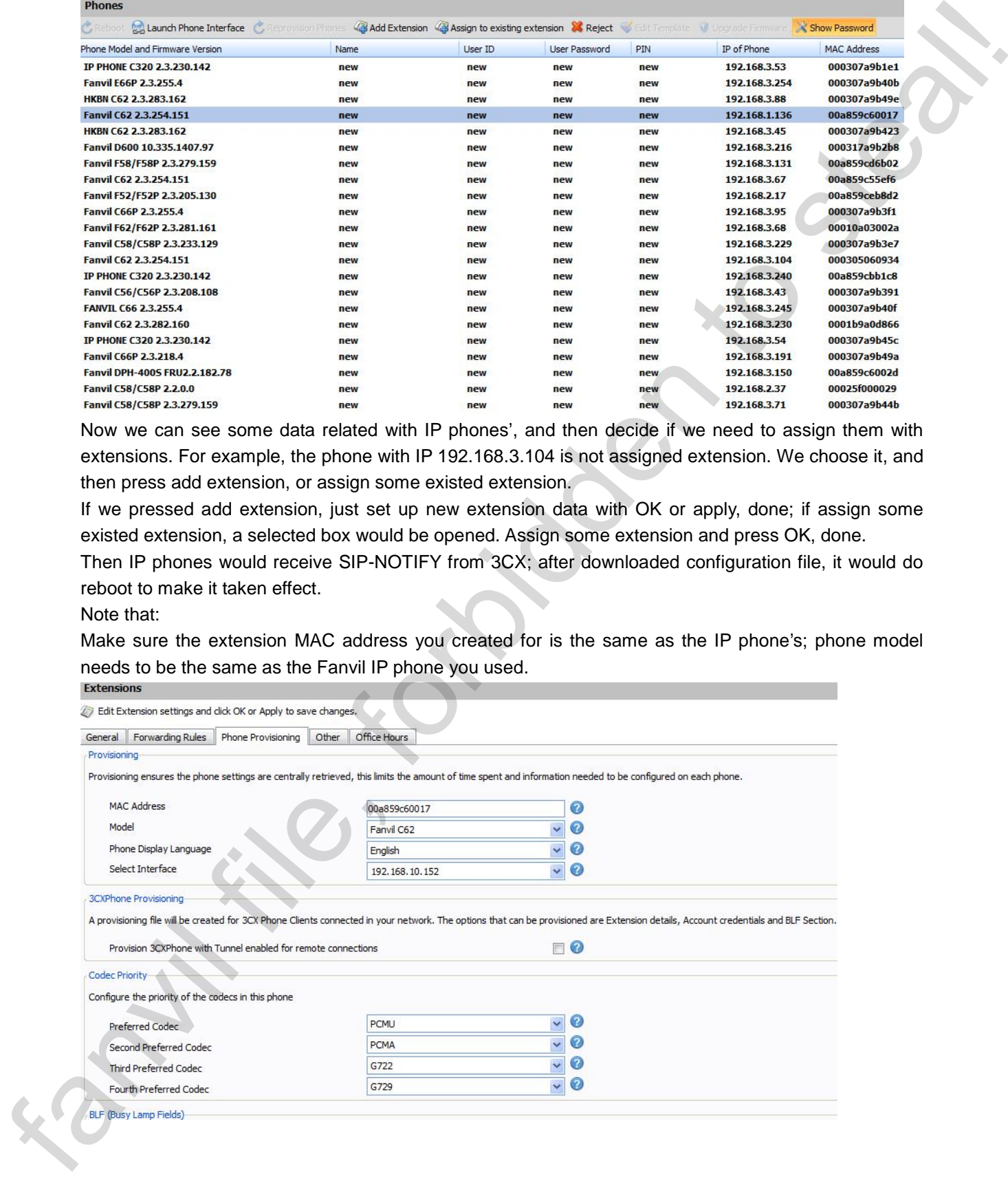

Now we can see some data related with IP phones', and then decide if we need to assign them with extensions. For example, the phone with IP 192.168.3.104 is not assigned extension. We choose it, and then press add extension, or assign some existed extension.

If we pressed add extension, just set up new extension data with OK or apply, done; if assign some existed extension, a selected box would be opened. Assign some extension and press OK, done.

Then IP phones would receive SIP-NOTIFY from 3CX; after downloaded configuration file, it would do reboot to make it taken effect.

#### Note that:

Make sure the extension MAC address you created for is the same as the IP phone's; phone model needs to be the same as the Fanvil IP phone you used.<br>Extensions

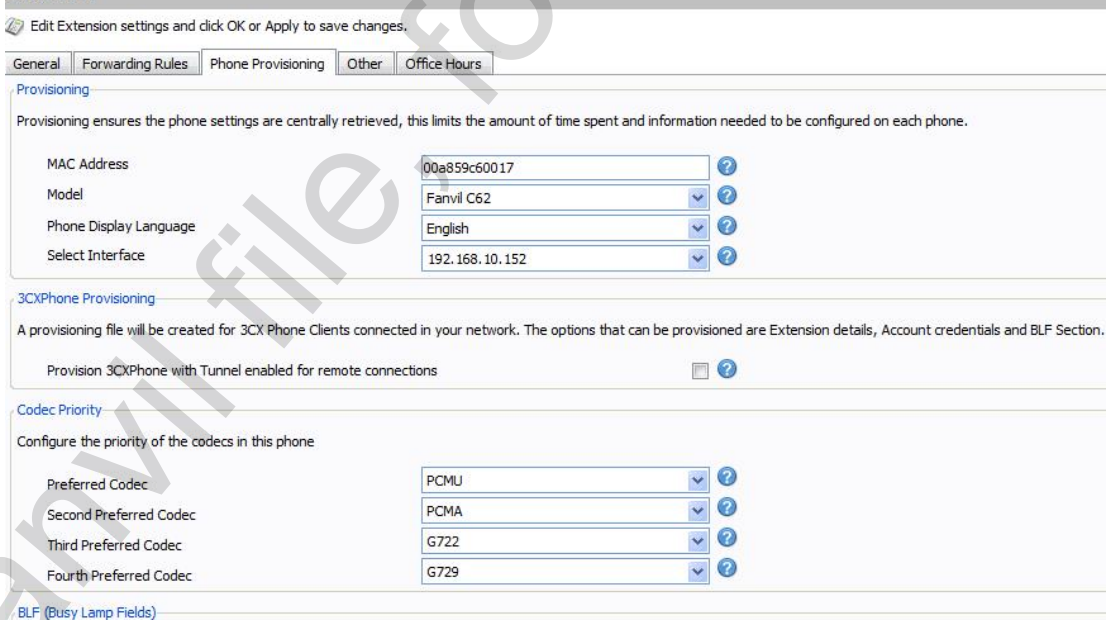

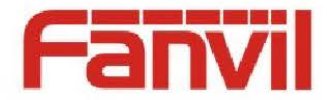

# <span id="page-8-0"></span>**4.3 After refreshed configuration for IP phones**

After Fanvil IP phone downloads configuration file and reboot, we can find that 3CX has distribute the extension and PIN code(password) for it.

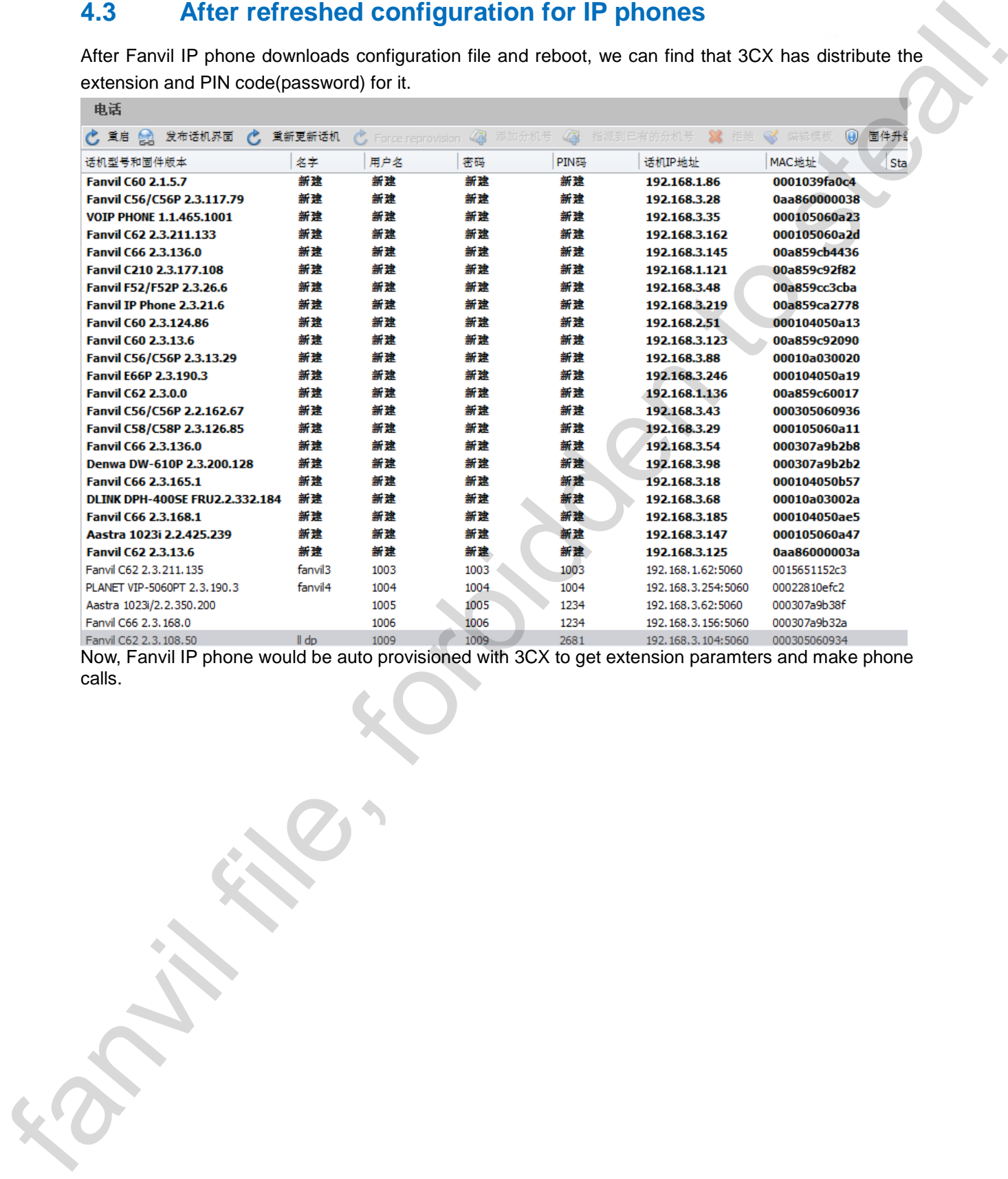

Now, Fanvil IP phone would be auto provisioned with 3CX to get extension paramters and make phone calls.

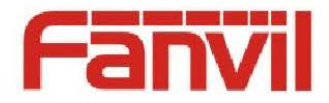

# <span id="page-9-0"></span>**5 Use NOTIFY with check-sync to reboot IP phone automatically**

In order to make phones' status stable and refreshed in time, we can use 3CX admin tools to let phones reboot: system-reboot phone. 3CX would send NOTIFY messages to phones, there would be Event: check-sync field in it. Phones would be rebooting. 5 Use NOTIFY with check-sync to reboot IP phone<br>automatically<br>index to radio phone issues and a state and whence is mine, we can use 3CX administering the particular and control in the control of the control of the control

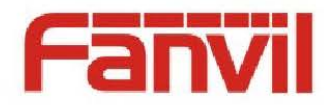

# <span id="page-10-0"></span>**6 Set up DSS keys with 3CX call park function**

3CX supports call park function, which allows a person to put a call on hold at one phone and continue the conversation from any other phone. When you want to park calls, you might park them to SP0~SP9, which is park place. Moreover, 3CX call park support subscription. You can use Fanvil IP phone to subscribe some park place of SP0~SP9. With DSS key' led indication, you can know if there is park call to the corresponding park place. 6 Set up DSS keys with 3CX call park function<br> $\frac{3}{2}$  x support an park function, which allows a person to put a call on hold at one prone and controls<br>the convention form any other plane, When we have no steal from the

You may set up Fanvil phone's DSS key with 3CX call park function. first, select type to memory key; set up value with SPn(n is from 0~9); change subtype to call park.

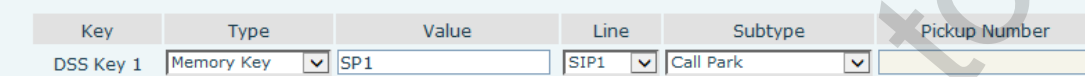

An example how to realize and use call park

(we has defined DSS key1 as call park key, with value SP0)

If there is no call parked to SP0, the key's led will be lit with solid green;

During talking, press the DSS key 1, you might park the current call to SP0;

If there is call parked to SP0, DSS key 1 would lit with red fast blink;

If the phone is indicated there is call parked to SP0, you might press DSS key 1 to retrieve parked call.

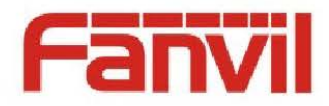

## <span id="page-11-0"></span>**7 Auto Provisioning screensaver and languages packets**

Usually, Fanvil IP phone uses auto provisioning to download firmware, configuration file, phonebook, and openvpn ca files. In order to support users requirement for screensaver and other languages supported, Fanvil IP phone is added the new 2 files auto provision method. In Fanvil phone's configuration file template, we might add the related URL, like this:

<AUTOUPDATE\_CONFIG\_MODULE>

<Auto\_etc\_Url>tftp://192.168.1.147/openvpn.bin</Auto\_etc\_Url> <Auto\_Image\_Url>tftp://192.168.1.147/C62.z</Auto\_Image\_Url> <Auto\_Pbook\_Url>tftp://192.168.1.147/contact.xml</Auto\_Pbook\_Url> <Auto\_Logo\_Url>tftp://192.168.1.147/screensaver.txt</Auto\_Logo\_Url> <Auto\_Mmiset\_Url>tftp://192.168.1.147/French\_mmiset.z</Auto\_Mmiset\_Url> </AUTOUPDATE\_CONFIG\_MODULE> **Fanvil for the control of the steal of the steal of the steal of the steal of the steal of the steal of the steal of the steal of the steal of the steal of the steal of the steal of the steal of the steal of the steal of** 

The first line's is for openvpn ca files; The second line's is for fw downloaded; The third line's is for phonebook provisioned; The fourth line's is for screensaver downloaded; The fifth line's is for language packet downloaded.

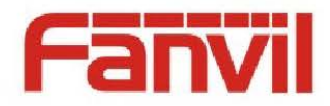

# <span id="page-12-0"></span>**8 Alert-Info function**

3CX allows users to distinguish incoming type for external line, or internal line, by alert rings, not by caller ID.

If you want to use this function, you need to access to Fanvil phone's web-phone-audio, and then set up:

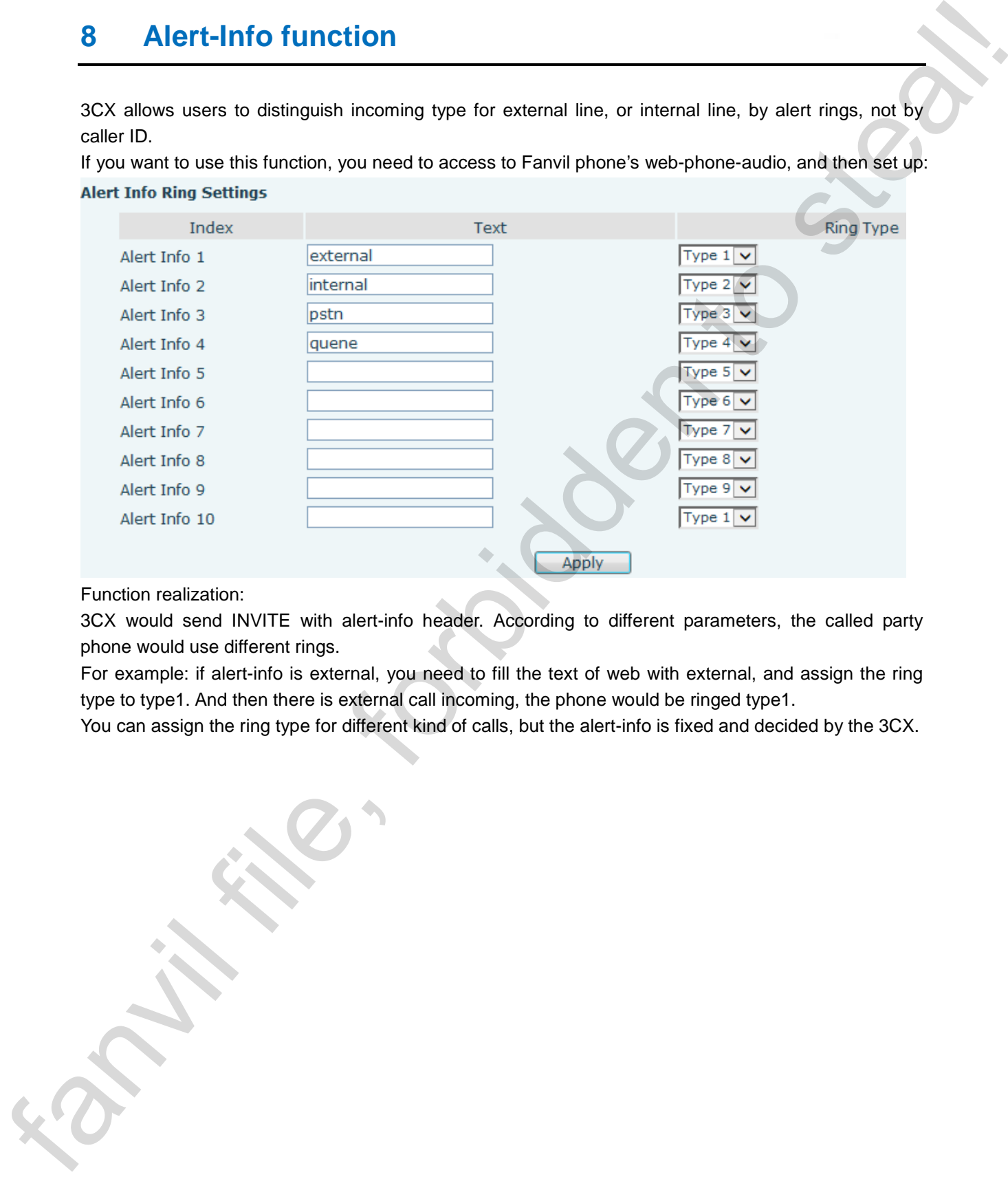

Function realization:

3CX would send INVITE with alert-info header. According to different parameters, the called party phone would use different rings.

For example: if alert-info is external, you need to fill the text of web with external, and assign the ring type to type1. And then there is external call incoming, the phone would be ringed type1.

You can assign the ring type for different kind of calls, but the alert-info is fixed and decided by the 3CX.

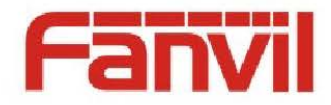

# <span id="page-13-0"></span>**9 3CX group calls**

3CX supports group call function. With this function, you can create a ring group. The group would be added with some extensions, and assigned a group call extension number. If you set up the group ring policy to ring for all, when there is group call incoming, all extension would be ringed. After some extension answers the call, other extensions would be canceled the call and would save as missed call. 3CX supports cancel Reason header field. With this field and parameters (Reason: SIP; cause=200; text="Call completed elsewhere" (Reason Header Field (RFC 3326))), Fanvil IP phones would know the incoming call has been answered, so it would be marked as missed call. SICX group calls<br>
SICX support group call kneated. Vith this facebook, you can dreate a map group. The group would be<br>
analised set home contenuous, and analysis at group call electronic munities is you can be group would

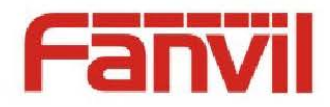

# <span id="page-14-0"></span>**10 HTTP URL for Active URI with authentication paramters**

Active URI is used for CTI (Computer Telephony Integration), to allow PC control Fanvil IP phone remotely.

If you enable and configured with active URI, you can use a PC to send some HTTP URL to a phone; after the phone receives it, it would be activated to do something, like dialing, enable DND etc.

It is no need to set up IP phone, only received active URL automatically, authenticated; if it authentication is passed, the phone would be executed the commands and sent 200 OK.

#### <span id="page-14-1"></span>**10.1 Usage**

Use a PC, opened web browser, like IE, firefox, etc. and then fill the URL into the address bar: http://%%deskphone\_useraccount%%:%%deskphone\_password%%@%%desktopphone\_ipaddress% %/cgi-bin/ConfigManApp.com?key=xxx

%%deskphone\_useraccount%% means the exact phone's web login username; %%deskphone\_password%% means the exact phone's web login password. %%desktopphone\_ipaddress%% means phones IP address For example: you input a URL

http://admin:admin@192.168.3.104/cgi-bin/ConfigManApp.com?key=OK into the address bar. Then phone would be authenticate and execute OK key function to enter status menu.

If you do not fill with username and password, the browser would pop the authentication dialog box to ask you input username and password. Else the URL would be not executed by the phone.

#### <span id="page-14-2"></span>**10.2 Supported function and event**

Answer call: key=OK/key=ENTER Open speaker: key=SPEAKER Press transfer : key=F\_TRANSFER Mute call: key=MUTE Hold call: key=F\_HOLD Press some Softkey: key=F1-Fn Input some DTMF(included num, \* and #): key=0-9/\*/POUND Press some Line key: key=L1-Ln Press some Dss key: key=D1-Dn Press Conference key: key=F\_CONFERENCE Press Message key: key=MSG Press Headset key: key=HEADSET Press redial key: key=RD Enable DND: key=DNDOn Disable DND: key=DNDOff **fO.** HTTP URL for Active URI with authentication paramters<br>
Notice URI is used to: CITI (Computer Telephony Integration), to silow PC control Fanvil IIP process<br>
entropy, models and configured with critic URI, you can us

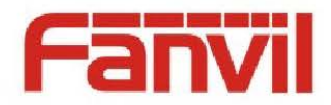

# <span id="page-15-0"></span>**11 Make combined activities in an active URI**

If you want Fanvil phone did some operations, like offhook, dialing numbers, and then sent calls, you might use active URI with advanced usage: f 11 Make combined activities in an active URI<br>
If you want family phose and one operators, like of front, dising numbers, and then sent calls, you<br>
might use noise that individuals account was the density of the steady o

For example:

1. Making calls URL:

http://%%deskphone\_useraccount%%:%%deskphone\_password%%@%%desktopphone\_ipaddress% %/cgi-bin/ ConfigManApp.com?key=SPEAKER;%%dialled\_number%%;ENTER

http://admin:admin@192.168.3.104/cgi-bin/ConfigManApp.com?key=SPEAKER;1004;ENTER This URI means letting phone dial 1004 in speaker mode.

http://%%deskphone\_useraccount%%:%%deskphone\_password%%@%%desktopphone\_ipaddress% %/cgi-bin/ConfigManApp.com?key=F\_TRANSFER;;;;;;%%dialled\_number%%;F\_TRANSFER

http://admin:admin@192.168.3.104/cgi-

bin/ConfigManApp.com?key=F\_TRANSFER;1005;F\_TRANSFER

This URI means when phone is in talking status, the URI would let phone do blind transfer to ext 1005.